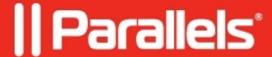

## How to convert an \*.APP file to a \*.DMG

• Parallels Device Management

## Information

To convert .*APP* file to .**DMG** format follow the steps below:

- 1. Create a new folder on **Mac** and copy \*.**APP** file to the new folder.
- 2. Open Disk Utility > File > New Image > Image from Folder.
- 3. Choose the new folder.
- 4. Specify the name of the **DMG** file and the path where the file should be created and click **Save** button.

© 2024 Parallels International GmbH. All rights reserved. Parallels, the Parallels logo and Parallels Desktop are registered trademarks of Parallels International GmbH. All other product and company names and logos are the trademarks or registered trademarks of their respective owners.